## QuarkCopyDesk 8.1 Guide des commandes clavier: Mac OS

## **QuarkCopyDesk 8.1** Guide des commandes clavier: Mac OS

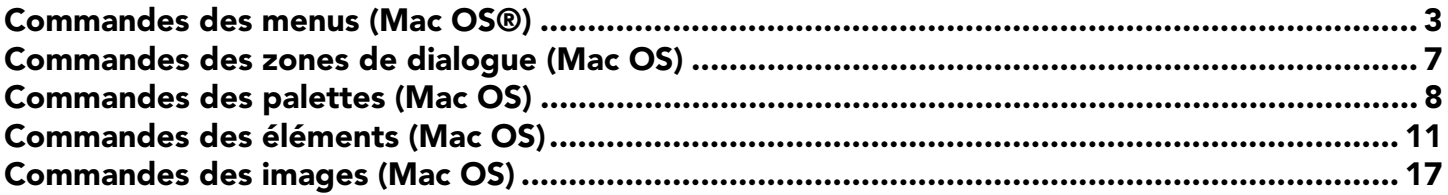

## <span id="page-2-0"></span>Commandes des menus (Mac OS®)

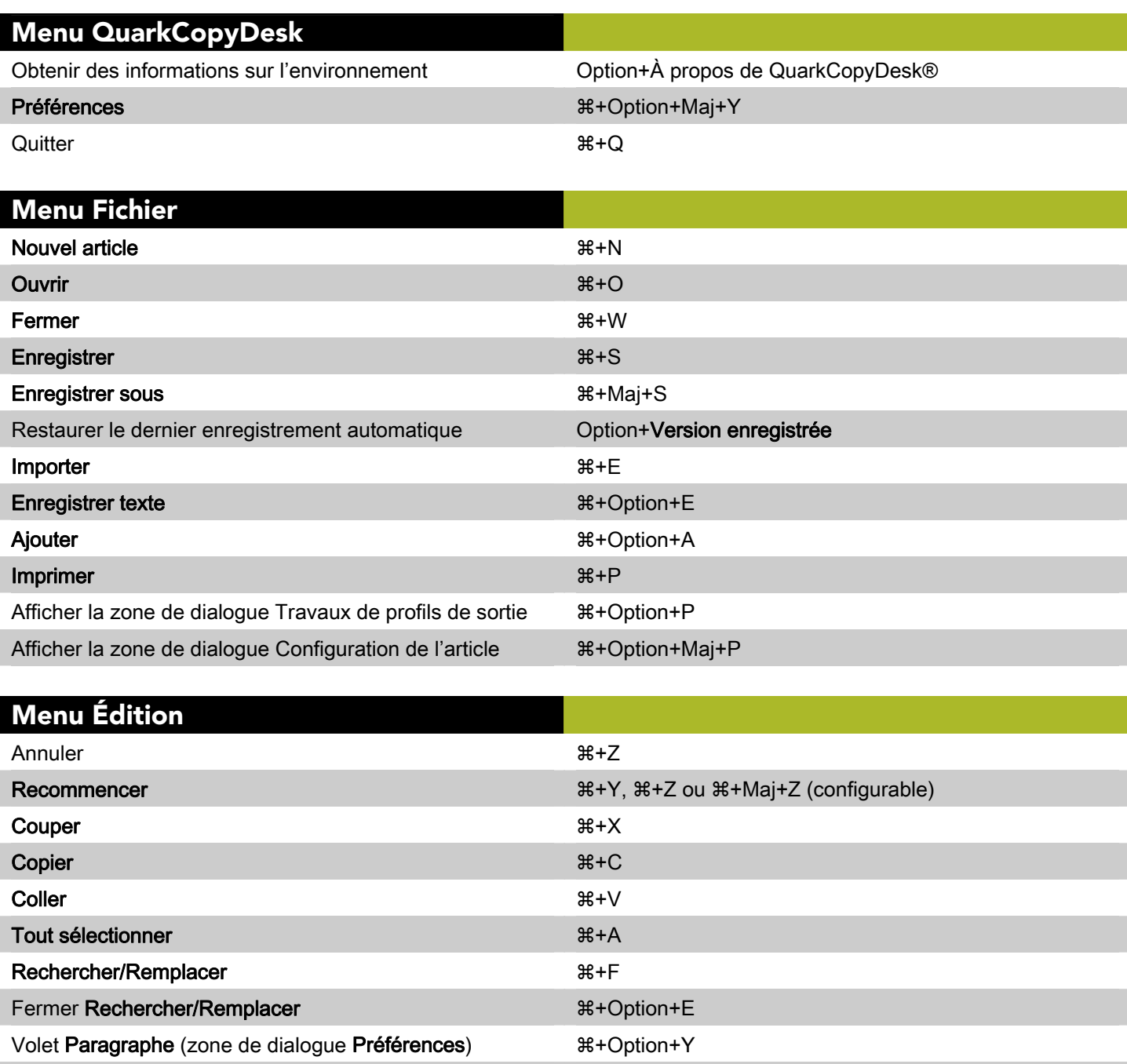

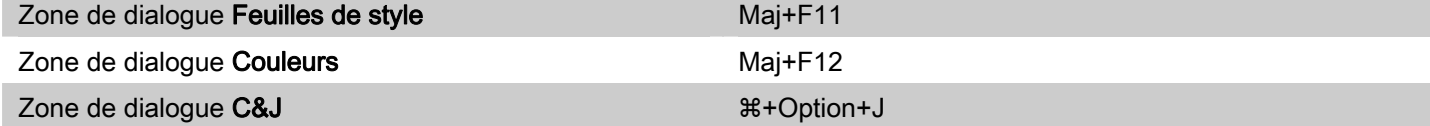

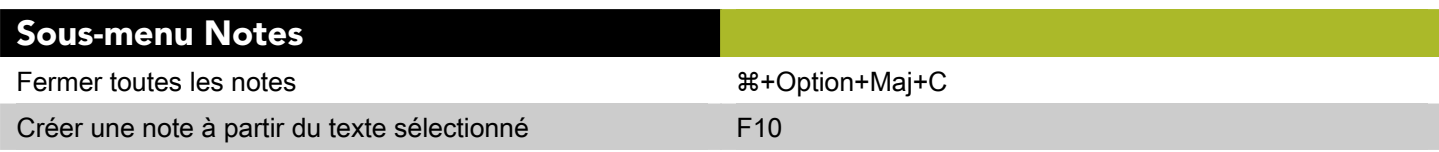

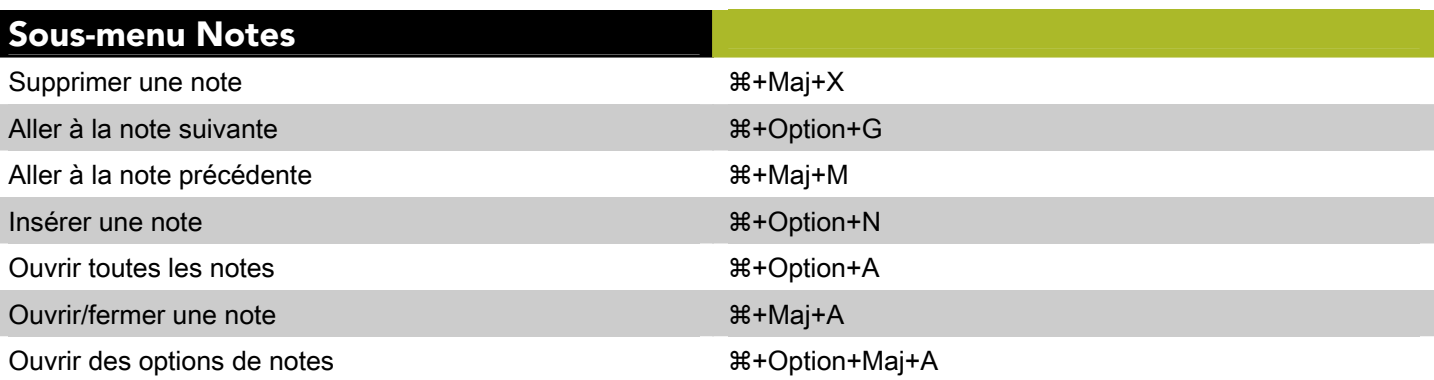

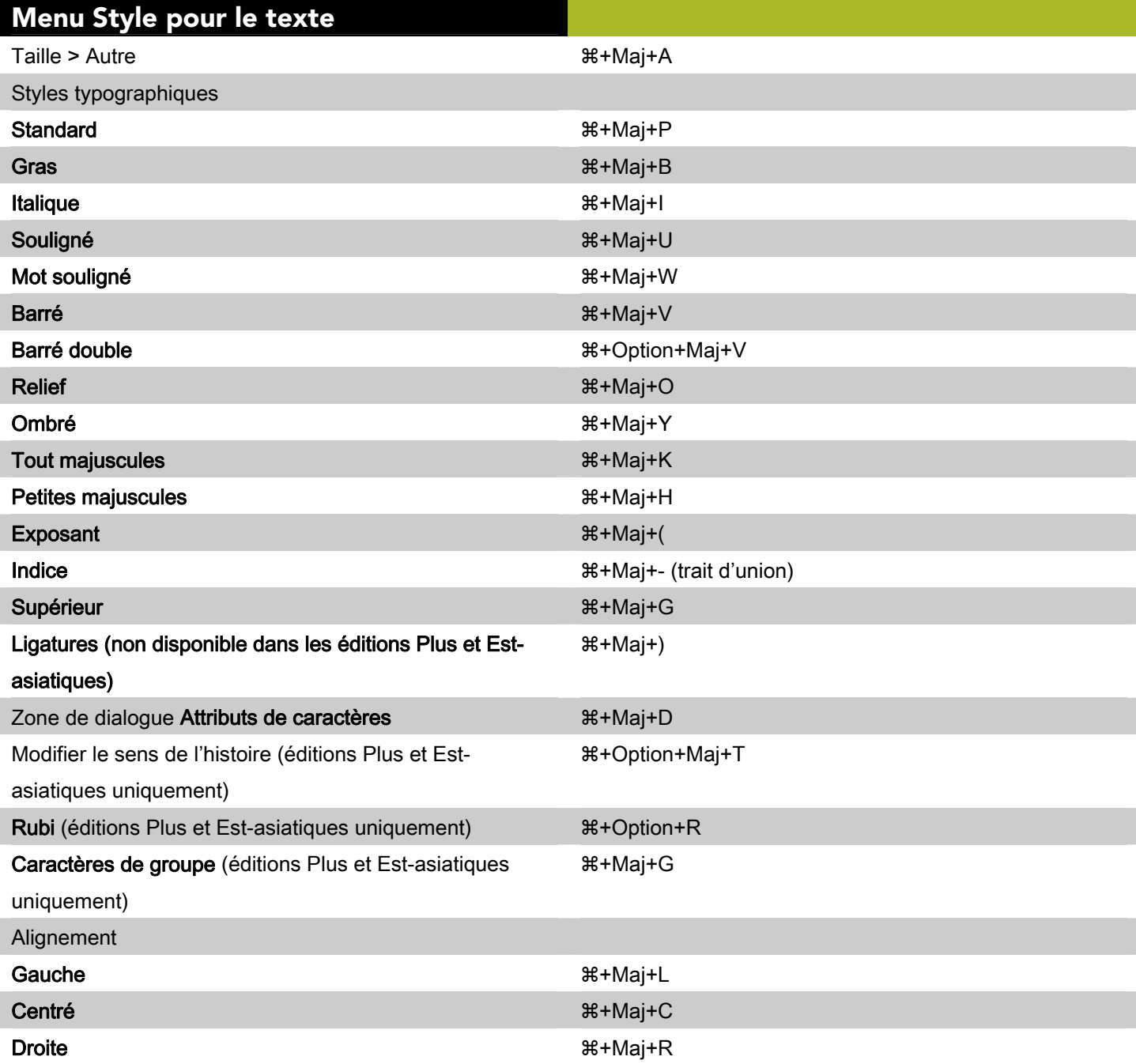

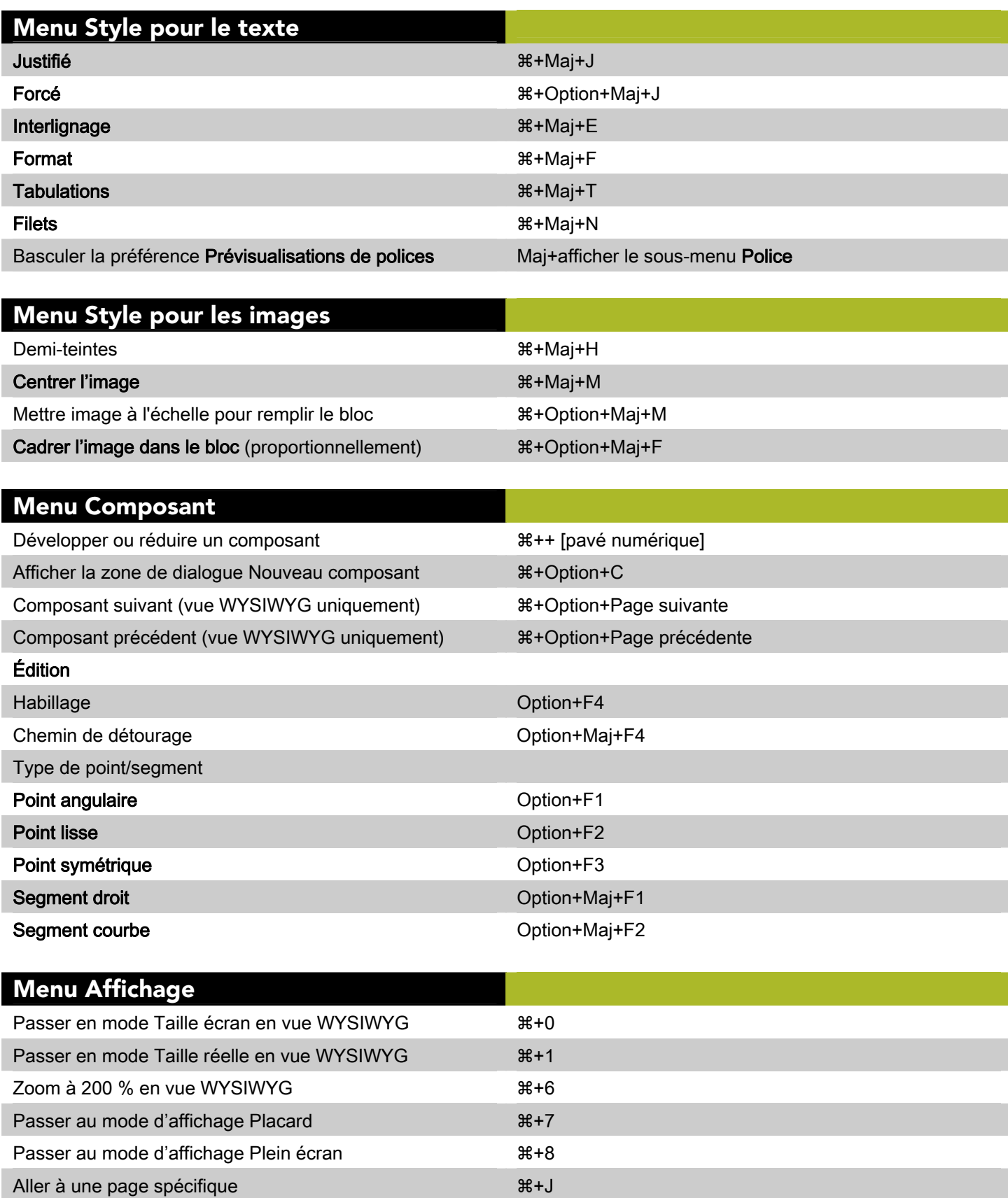

Ajuster la plus grande planche à l'écran  $\qquad \qquad$  Option+Taille écran ou  $\#$ +Option+0 (zéro)

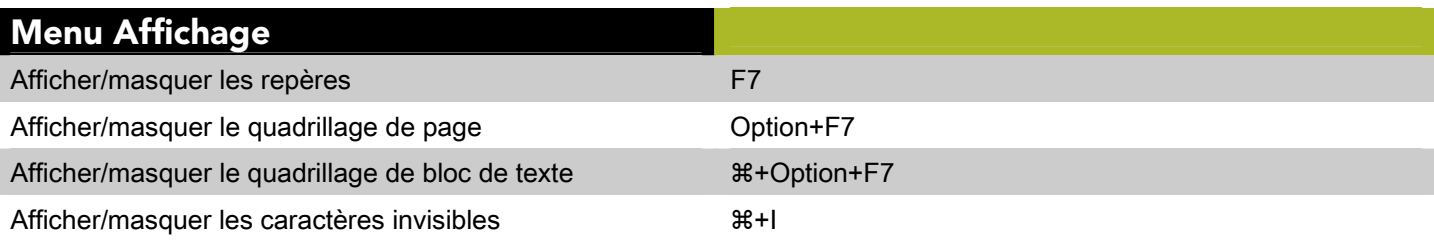

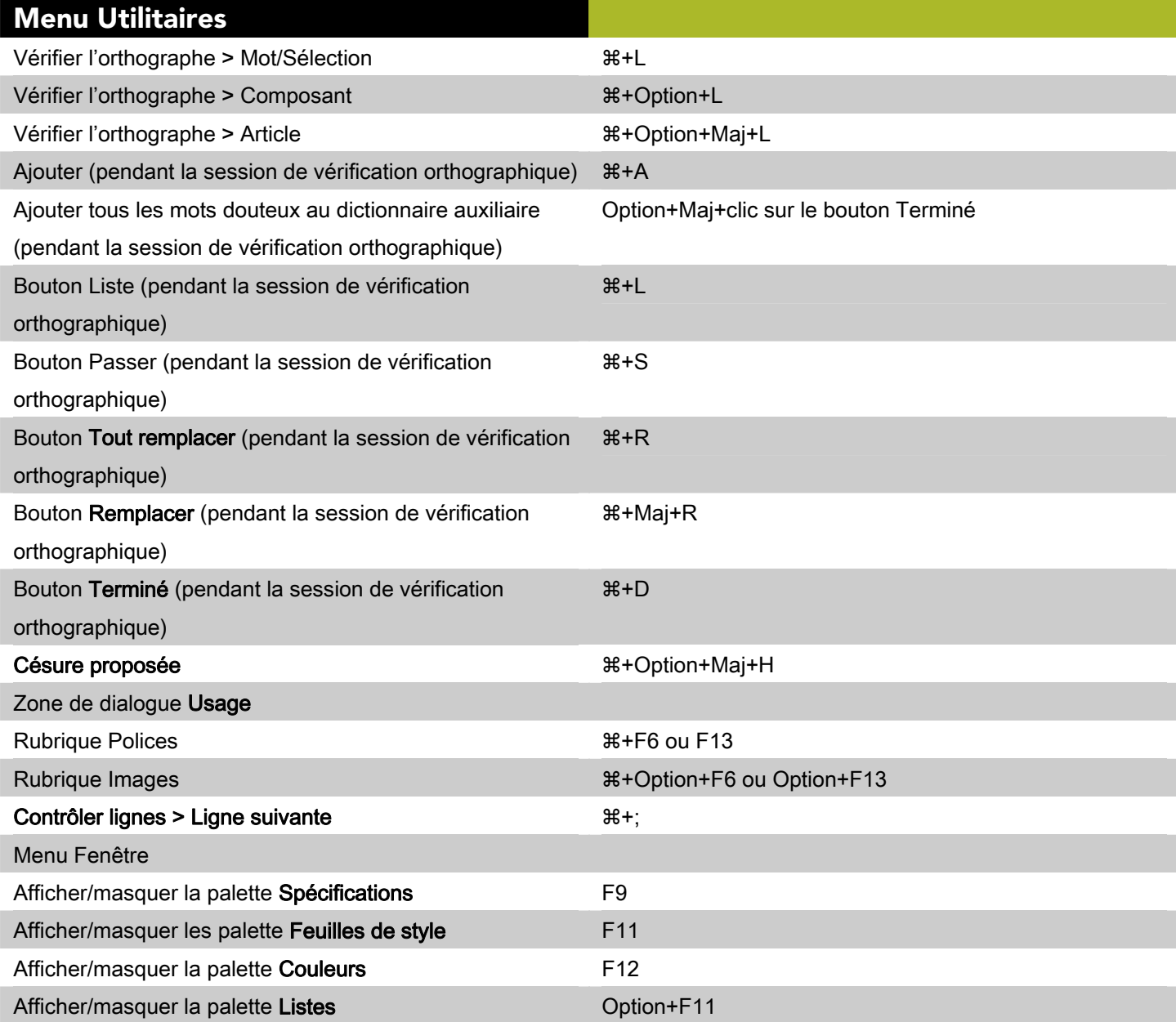

# <span id="page-6-0"></span>Commandes des zones de dialogue (Mac OS)

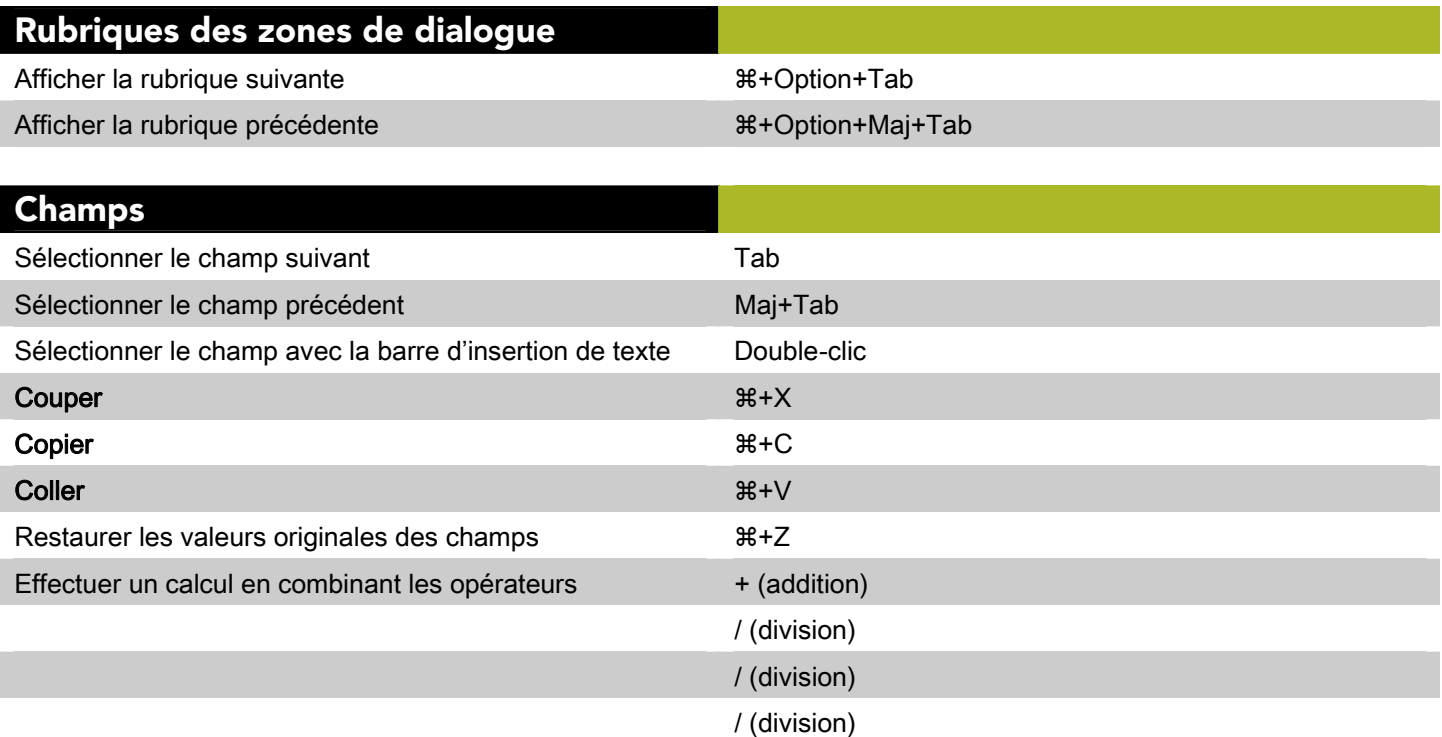

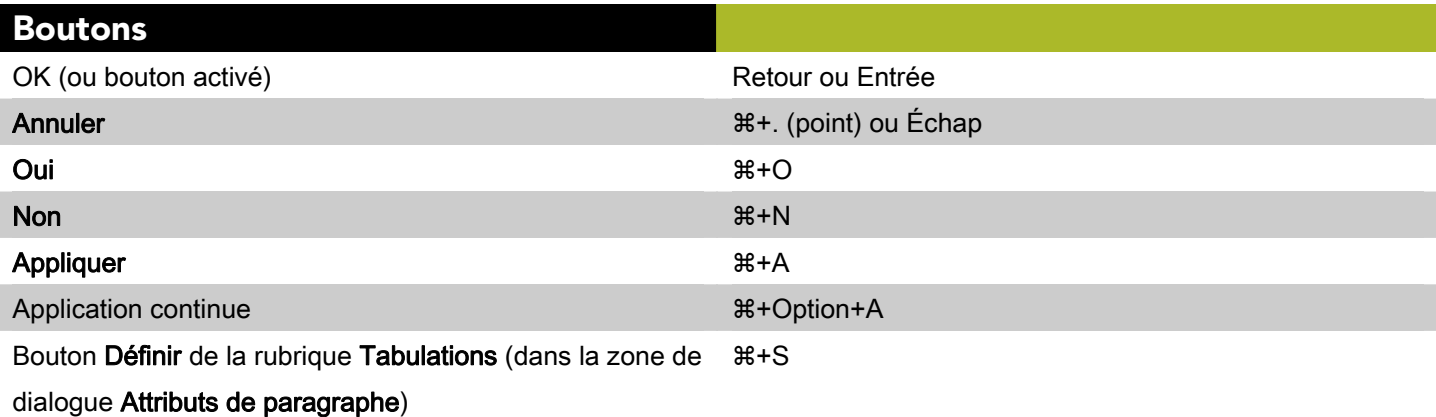

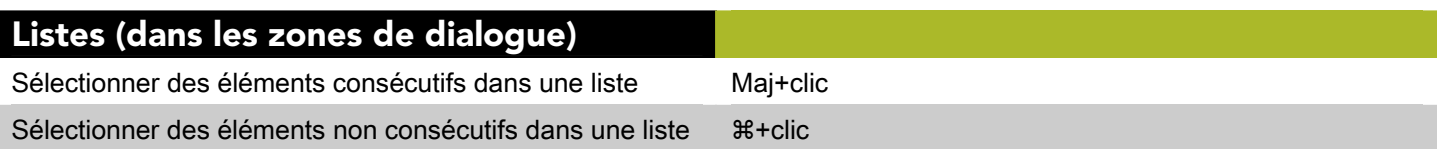

# <span id="page-7-0"></span>Commandes des palettes (Mac OS)

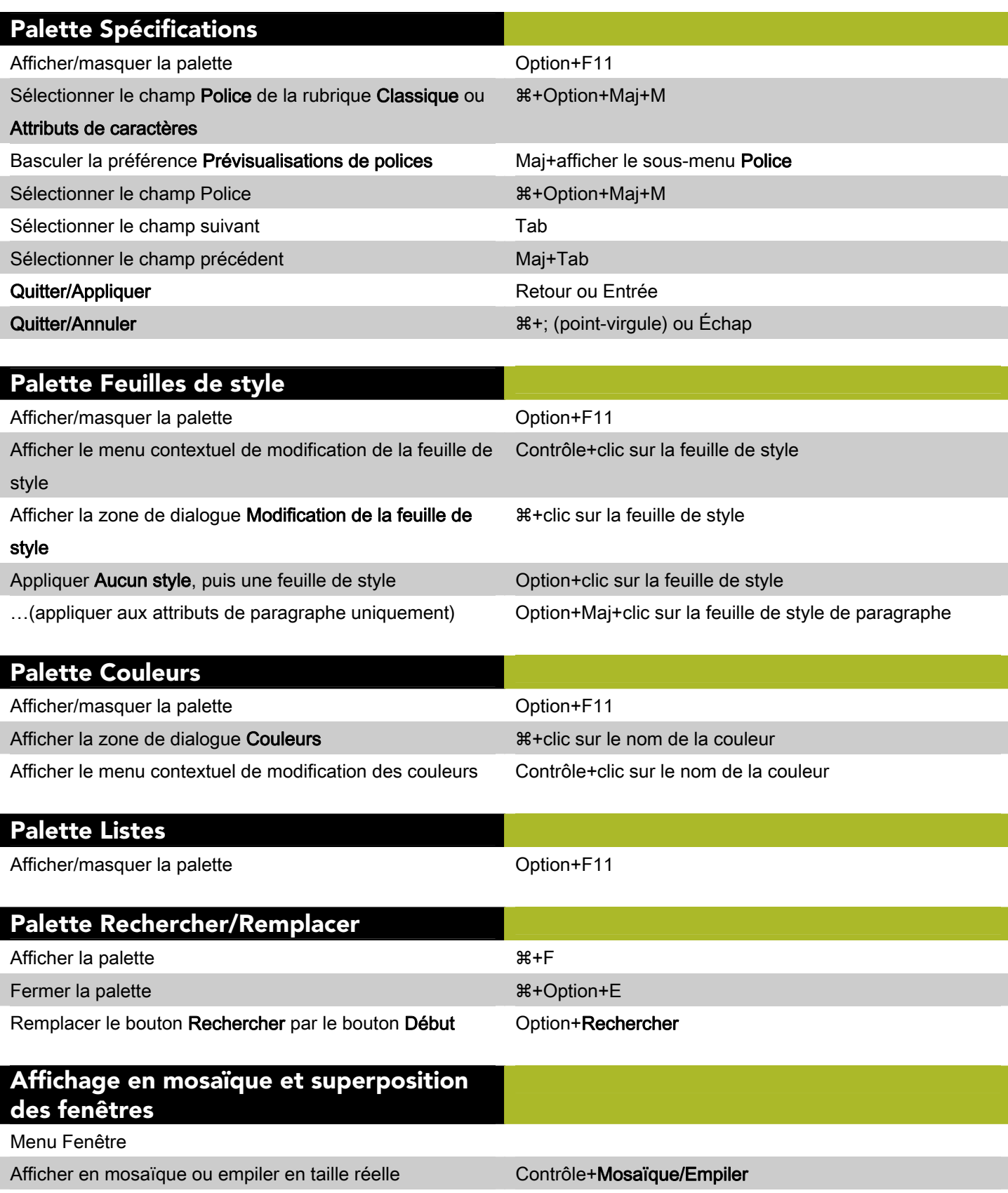

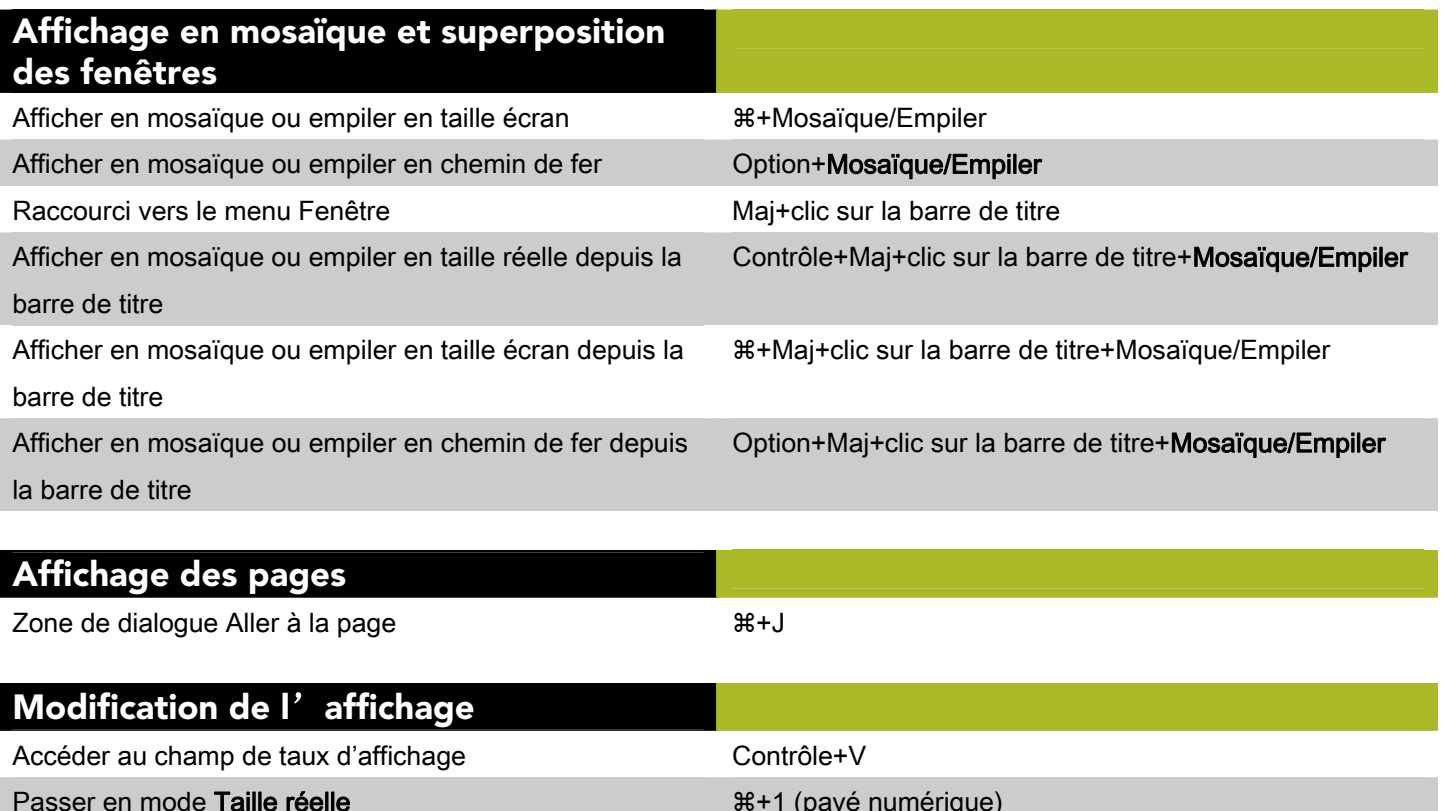

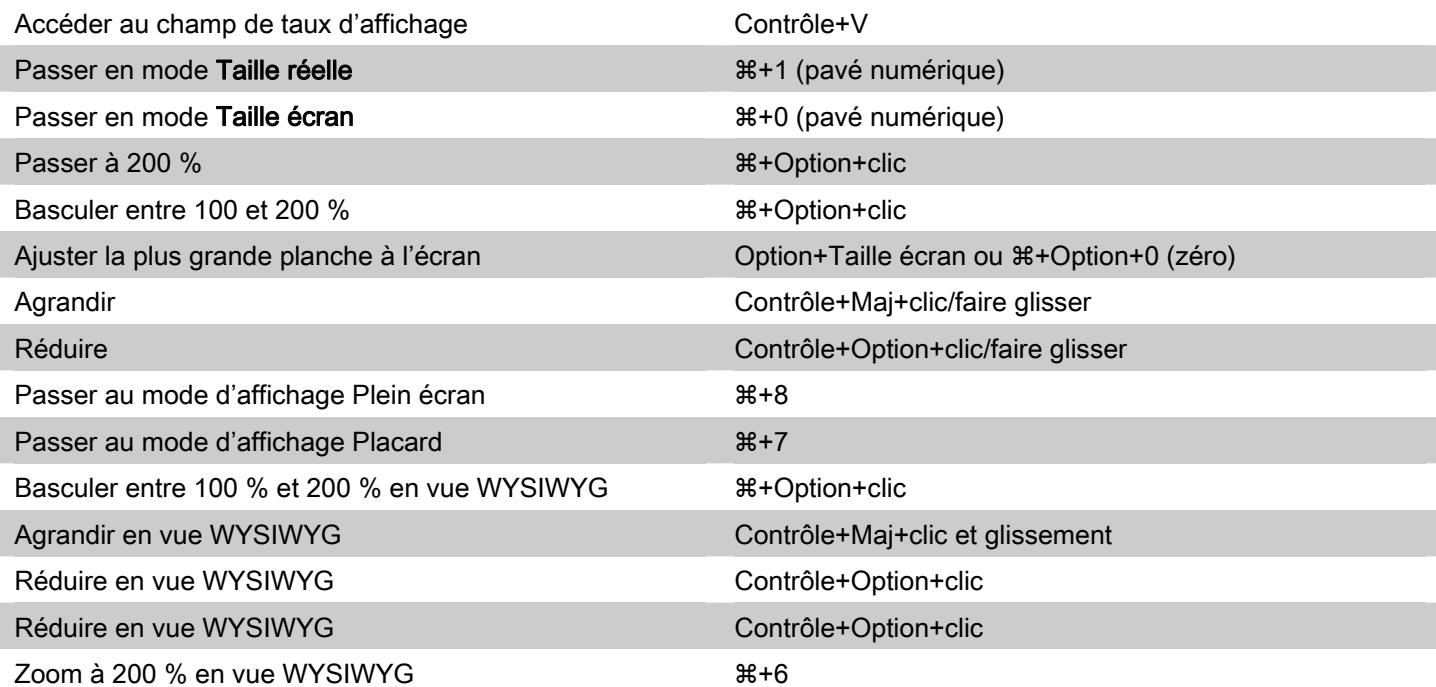

## Rafraîchissement de l'écran

Forcer le rafraîchissement and attack the set of  $\mathcal{H}$ +Option+. (point)

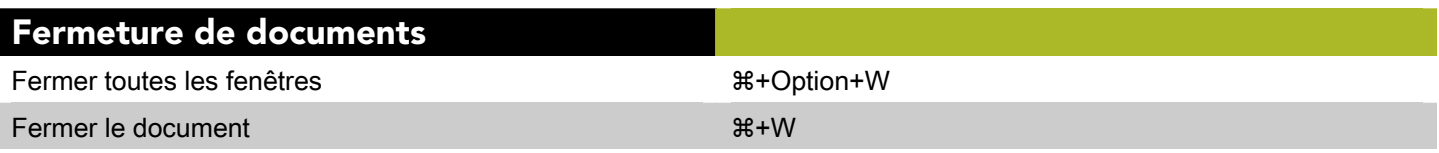

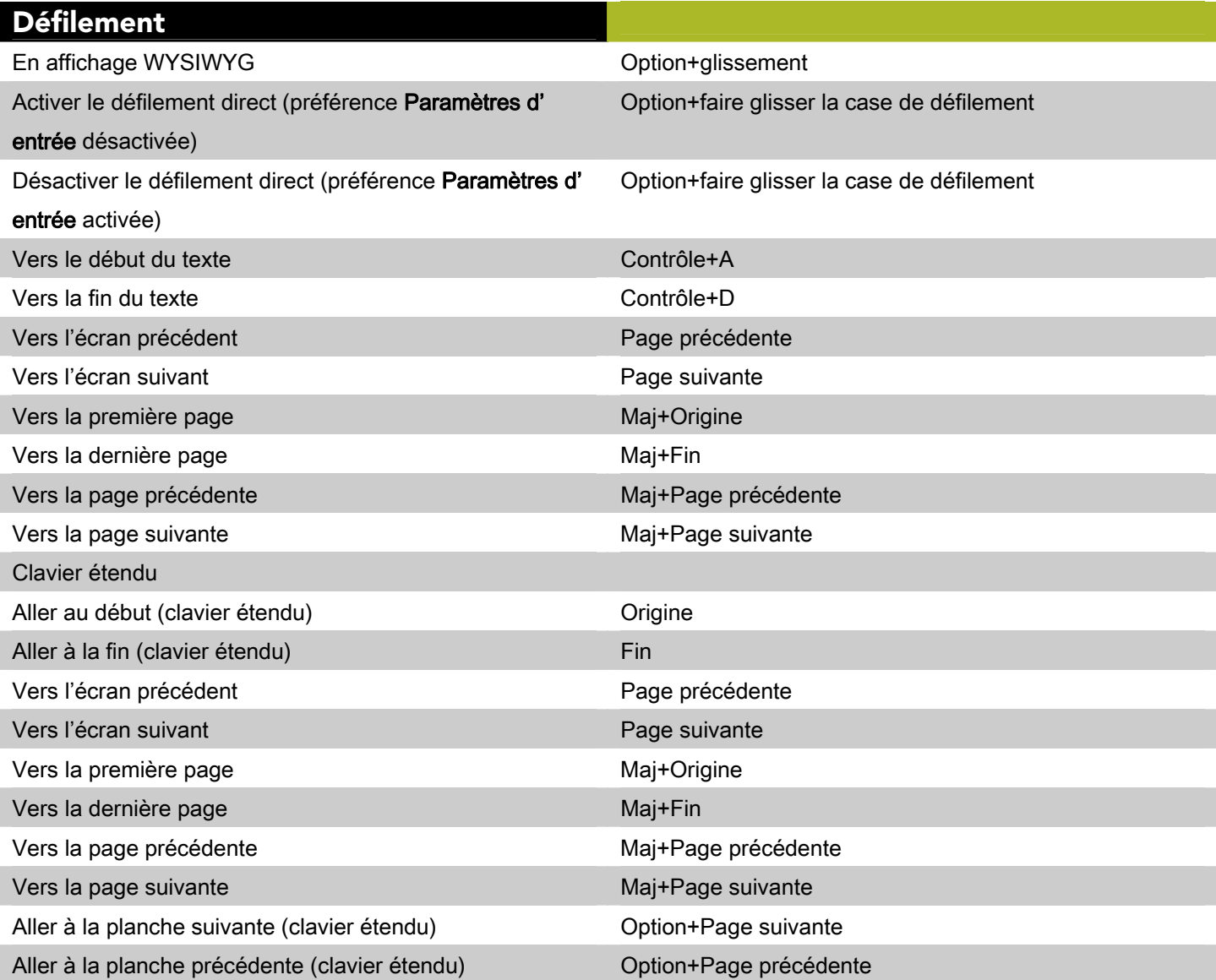

## <span id="page-10-0"></span>Commandes des éléments (Mac OS)

### Sélection/désélection des éléments

Sélectionner un élément à l'arrière-plan ou derrière des

a+Option+Maj+clic au point de chevauchement

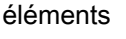

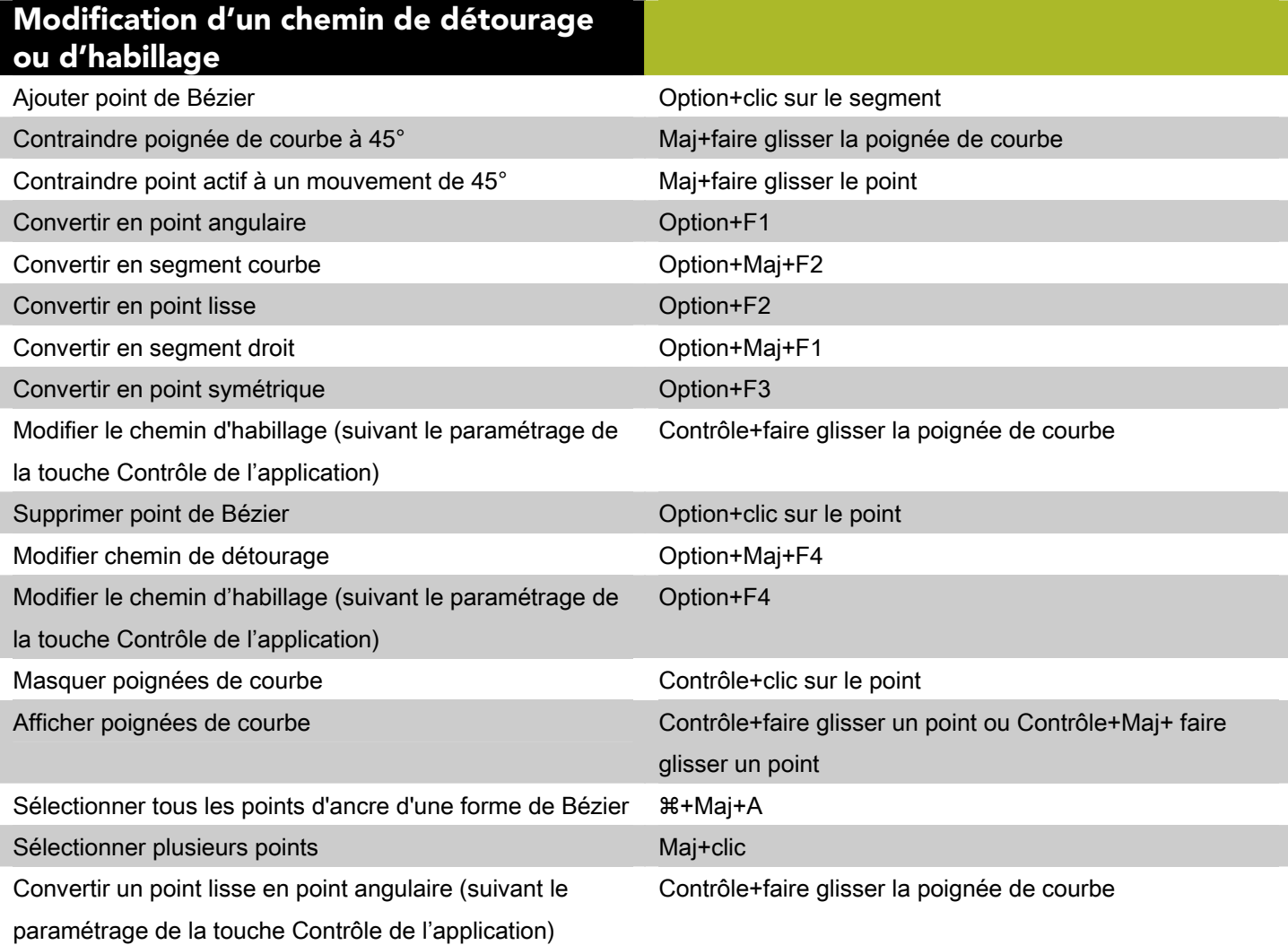

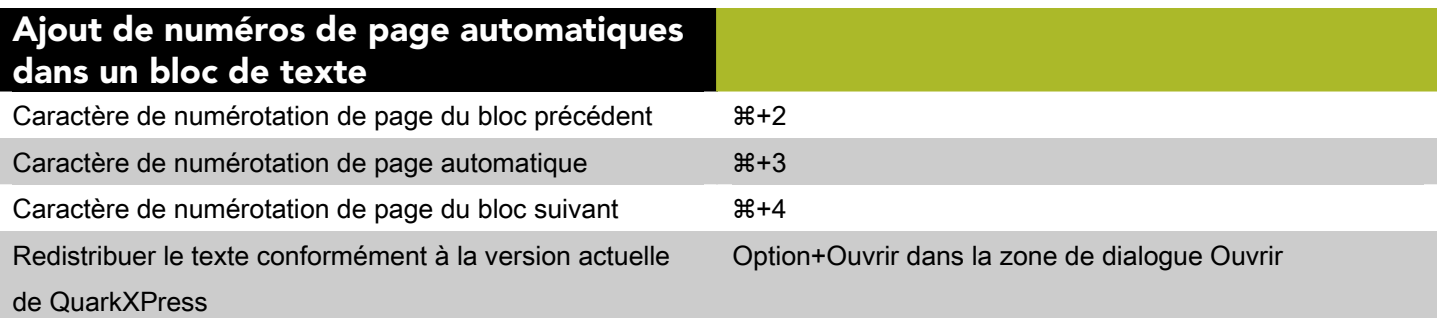

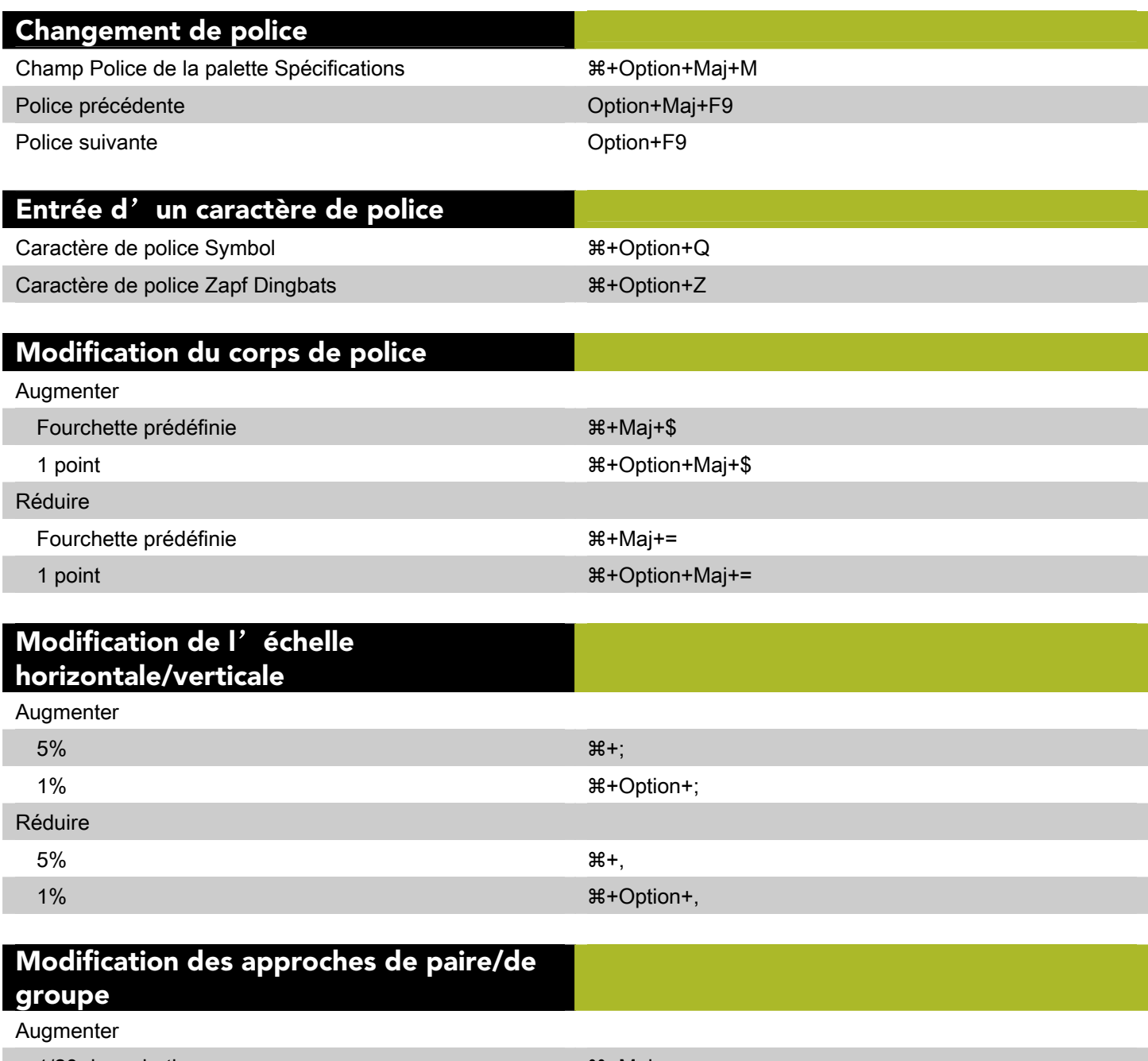

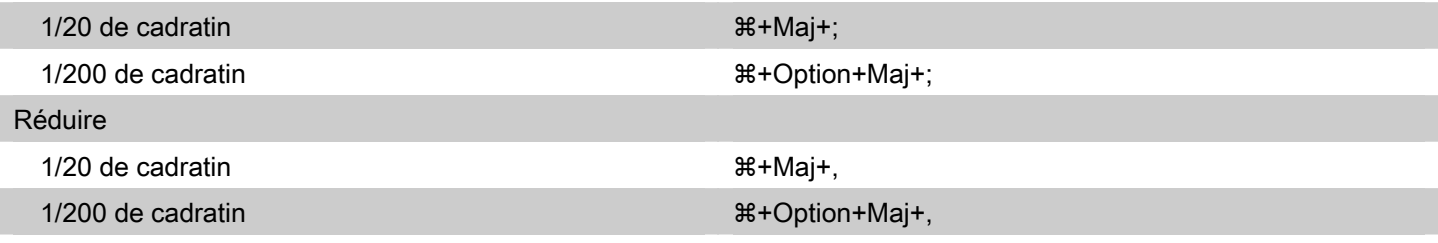

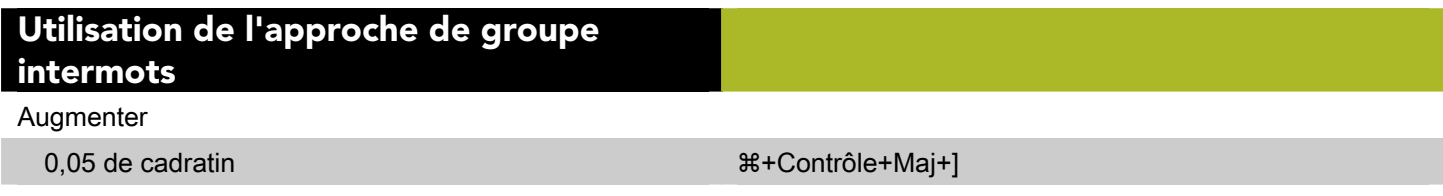

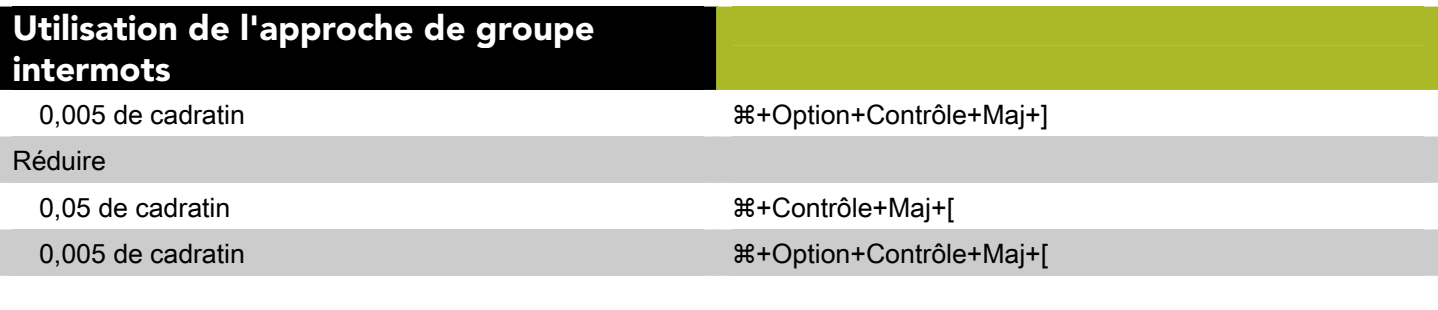

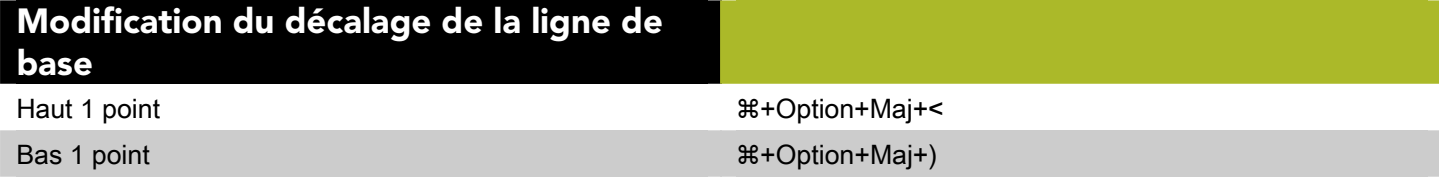

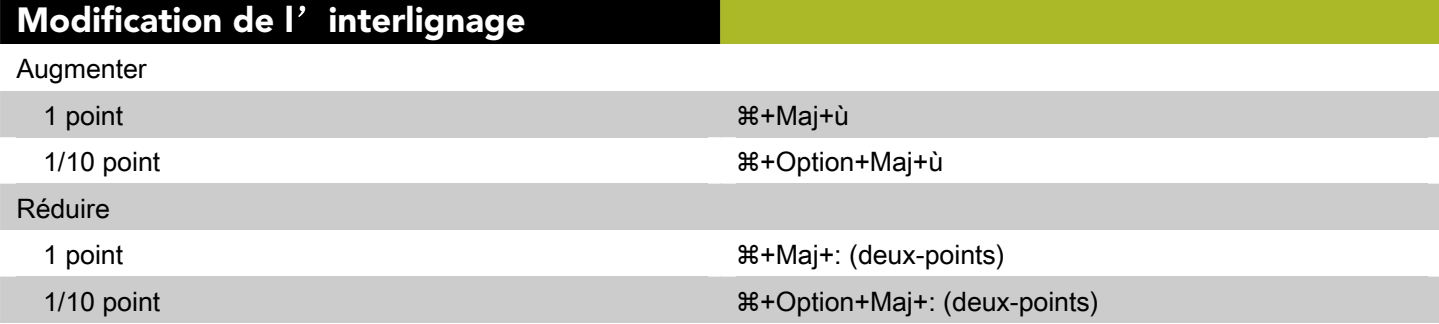

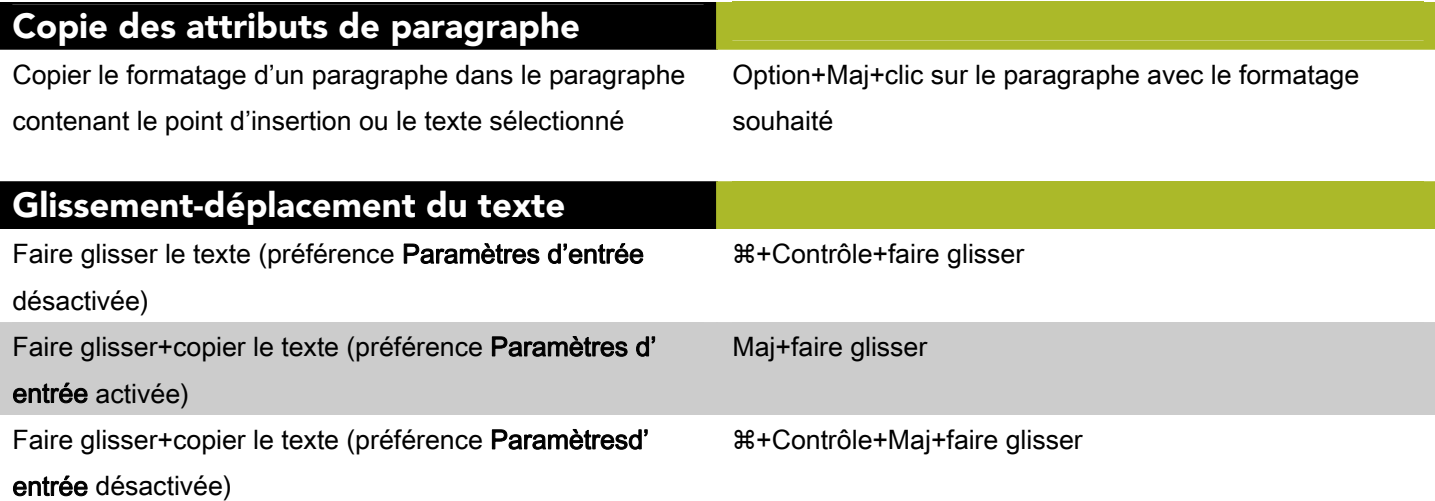

Activation des boutons de la vérification orthographique Liste at the set of the set of the set of the set of the set of the set of the set of the set of the set of th Passer and the set of the set of the set of the set of the set of the set of the set of the set of the set of the set of the set of the set of the set of the set of the set of the set of the set of the set of the set of th Ajouter 34+A Ajouter tous les mots douteux au dictionnaire auxiliaire Option+Maj+clic sur le bouton Terminé

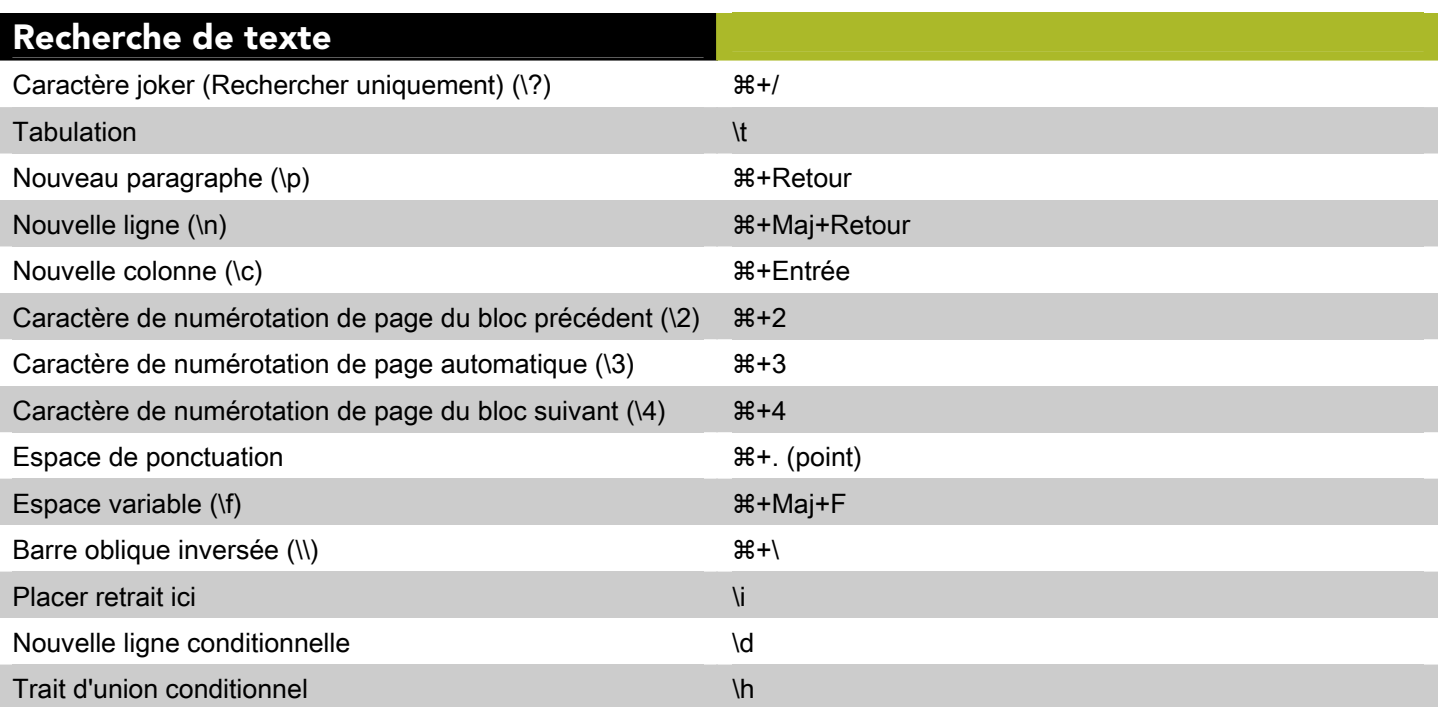

#### Caractères spéciaux

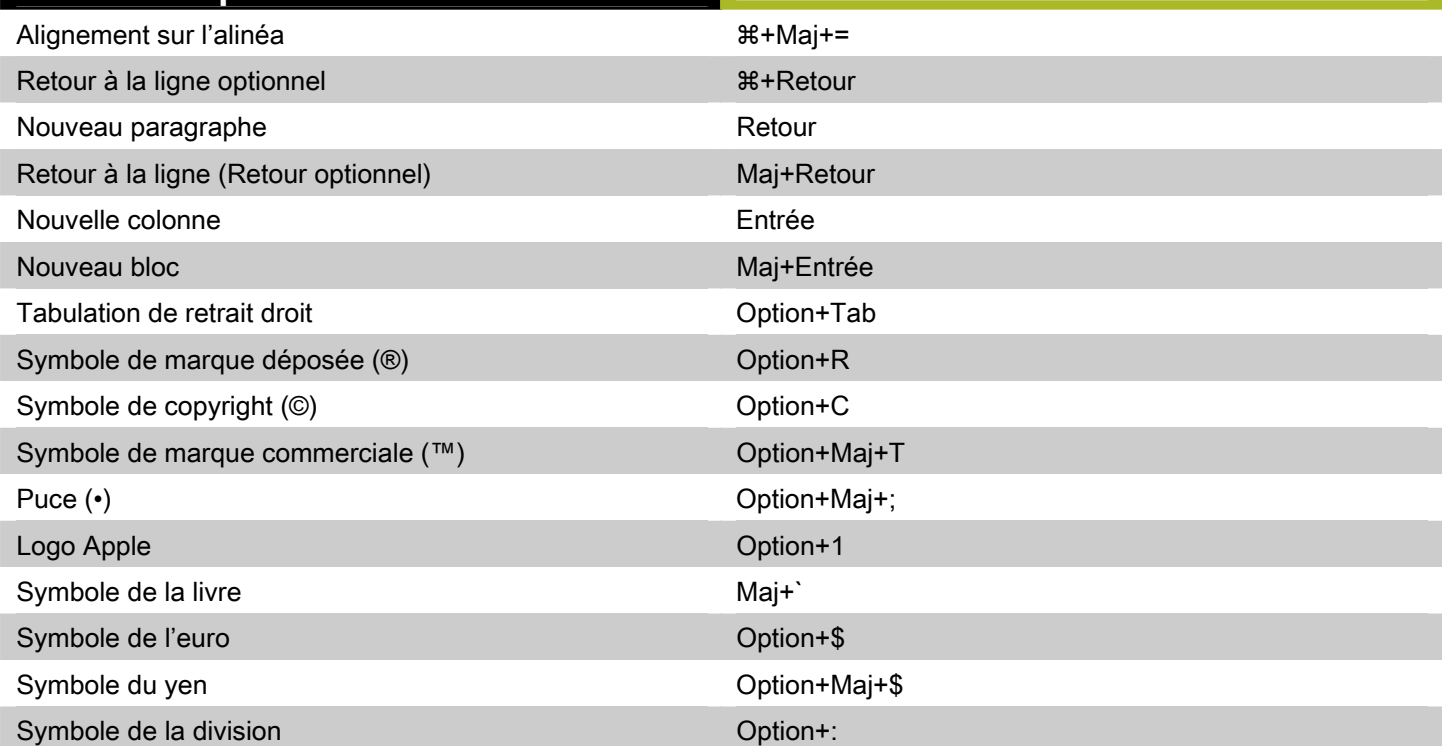

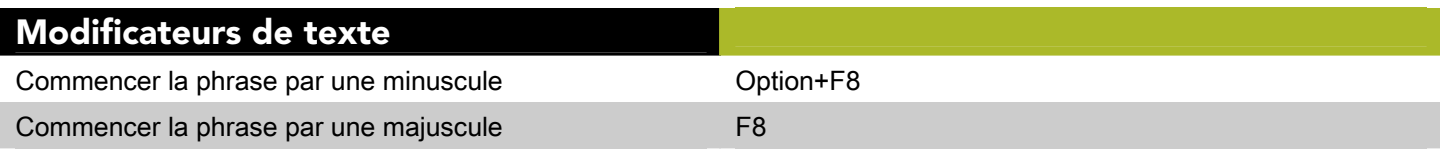

## Traits d'union et tirets

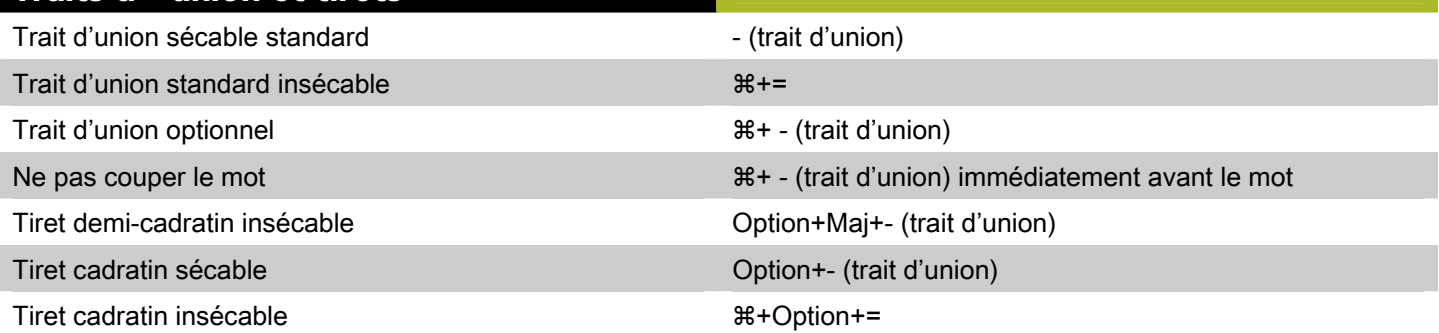

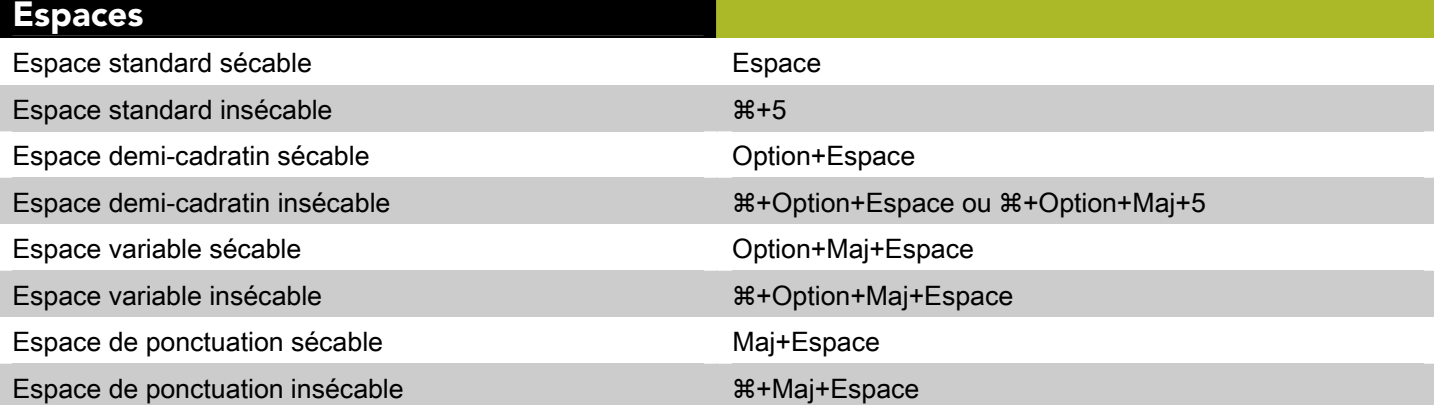

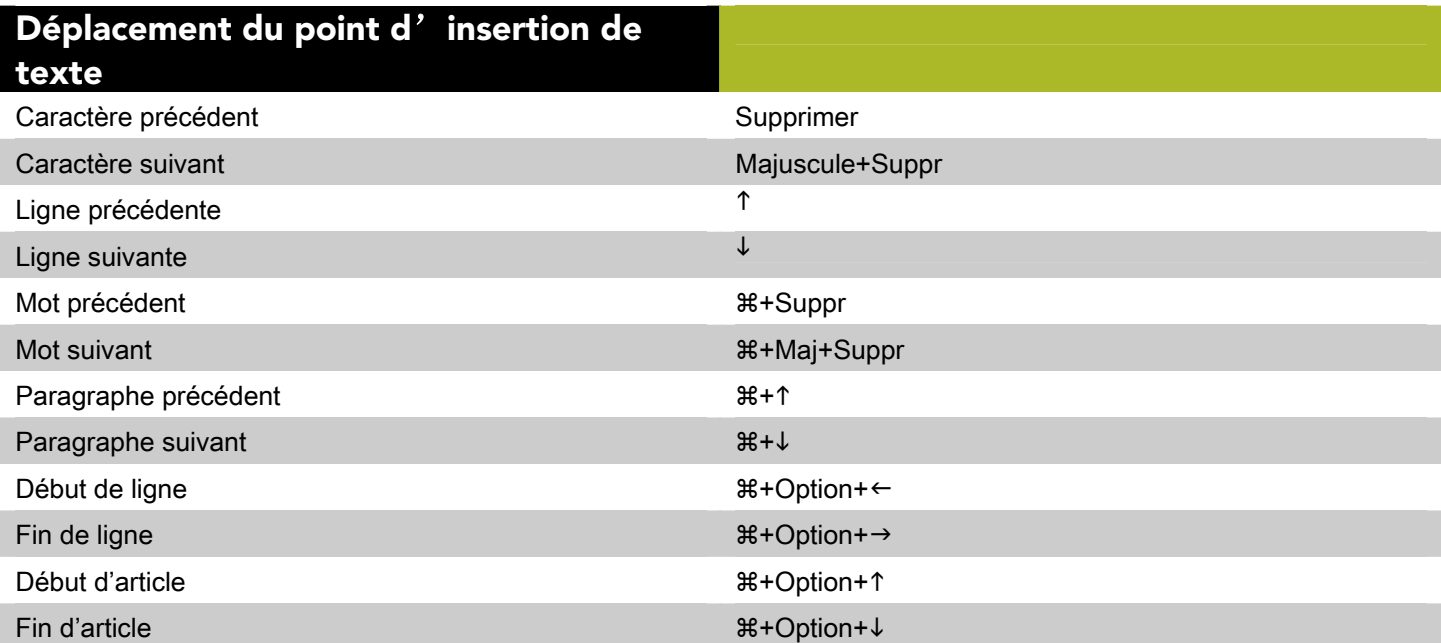

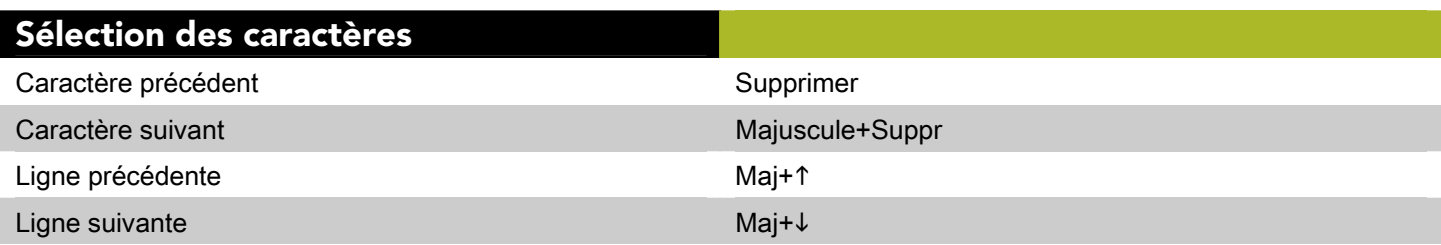

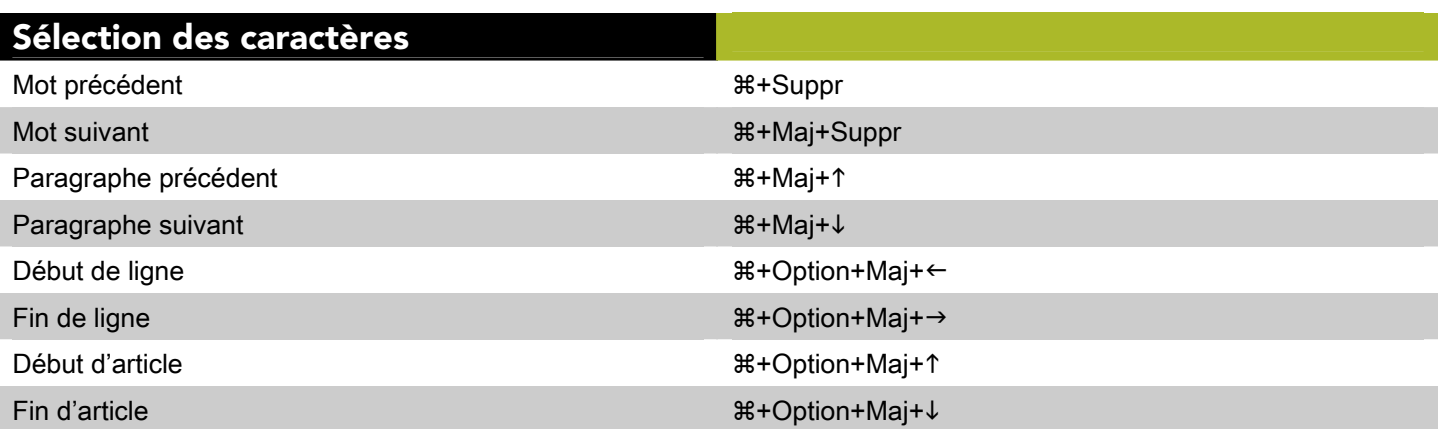

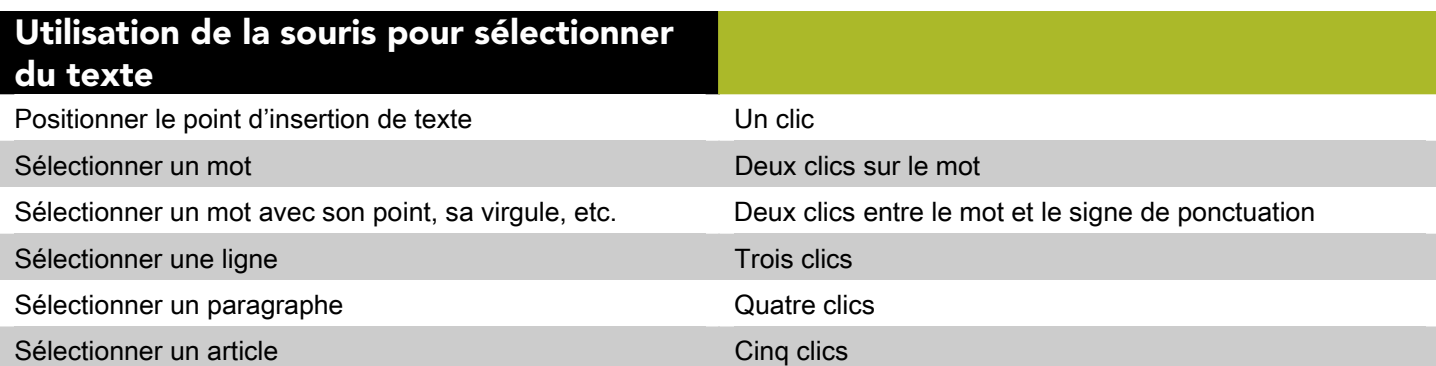

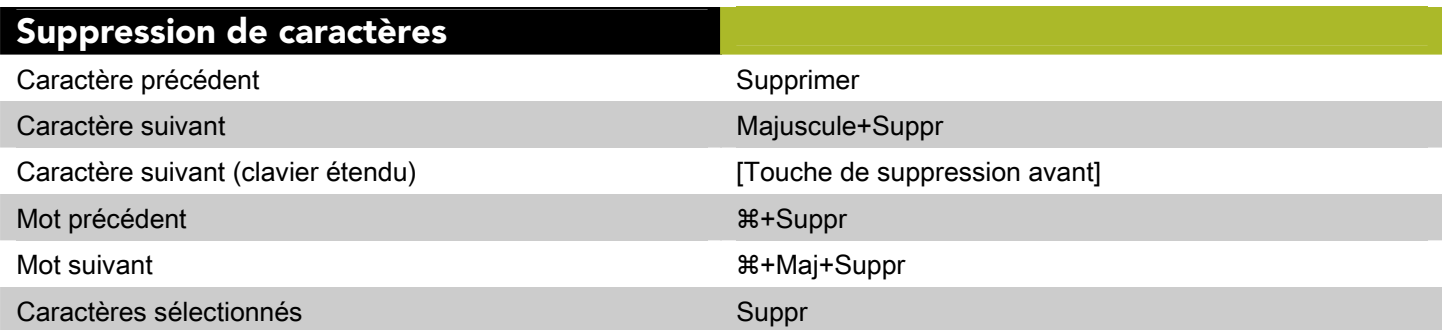

# <span id="page-16-0"></span>Commandes des images (Mac OS)

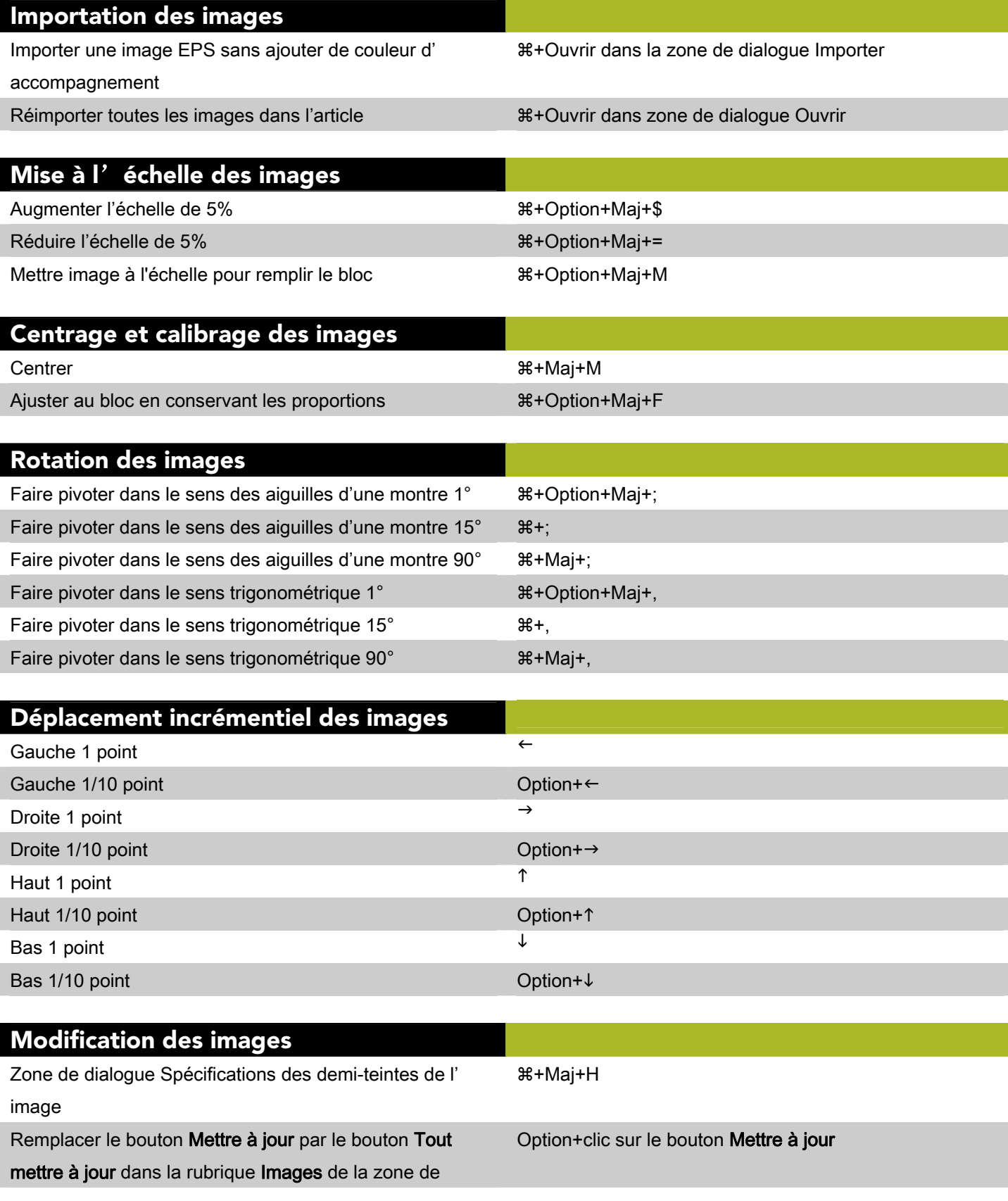

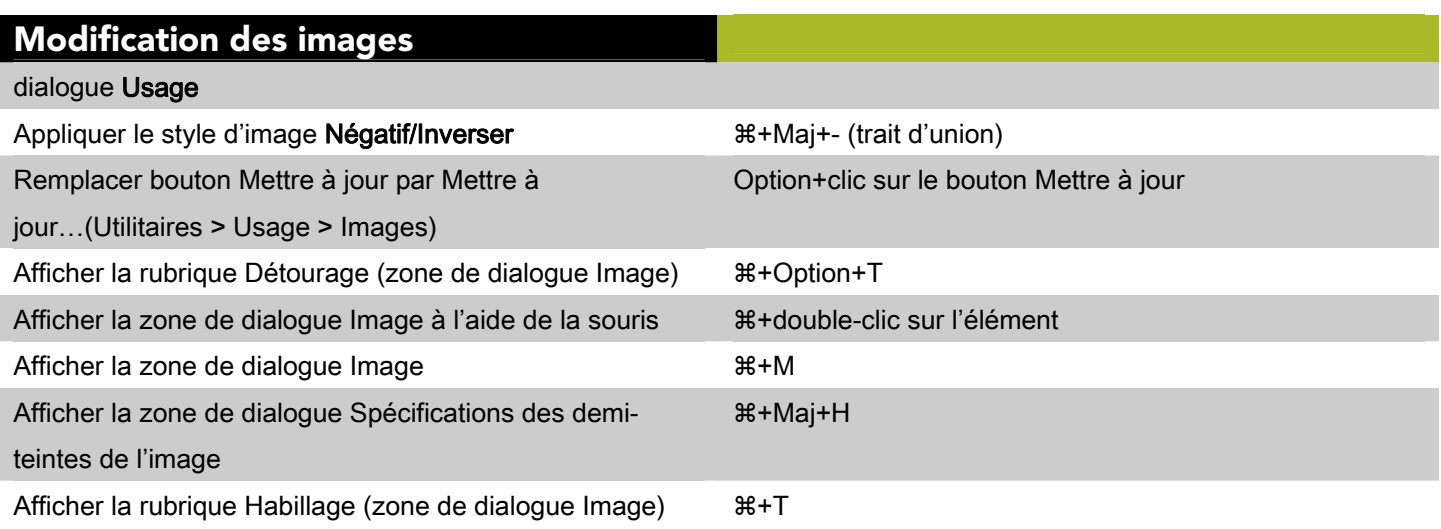

©2009 Quark, Inc. Tous droits réservés. L'utilisation et/ou la reproduction non autorisées constituent des violations des lois applicables. Quark les produits et les matériaux sont soumis aux droits d'auteur et autres droits de propriété intellectuelle des États-Unis et dans d'autres pays. Quark, le logo Quark et QuarkCopyDesk sont des marques déposées ou non de Quark, Inc. et de ses filiales aux États-Unis et/ou dans d'autres pays. Mac OS est une marque d'Apple, Inc., déposée aux États-Unis et dans d'autres pays. Toutes les autres marques sont détenues par leur propriétaire respectif.